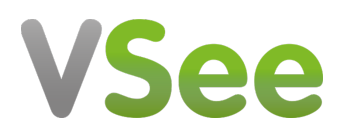

[Knowledgebase](https://help.vsee.com/kb) > [Troubleshooting](https://help.vsee.com/kb/troubleshooting) > [Basic Troubleshooting](https://help.vsee.com/kb/basic-troubleshooting) > [Common Errors and Other](https://help.vsee.com/kb/common-errors-and-other-issues) [Issues](https://help.vsee.com/kb/common-errors-and-other-issues) > ["Windows cannot access the specified device, path, or file..."](https://help.vsee.com/kb/articles/windows-cannot-access-the-specified-device-path-or-file-2)

"Windows cannot access the specified device, path, or file..."

- 2020-01-30 - [Common Errors and Other Issues](https://help.vsee.com/kb/common-errors-and-other-issues)

## COMPATIBILITY ISSUE

"Windows cannot access the specified device, path, or file. You may not have appropriate permissions to access the item."

This Windows error likely means that you are running an older version of Windows XP which VSee Messenger is not compatible with.

Please see <http://help.vsee.com/kb/articles/what-are-the-compatible-devices-os>for a complete list of devices and compatible operating systems.

Please email us at [help@vsee.com](mailto:help@vsee.com) for questions and assistance.